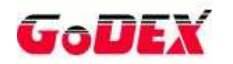

## **INSTALACIÓN INTERFACE APLICADOR ZX-1200i SERIES**

**PASO 1:** Quitar los dos tornillos que sujetan la cubierta izquierda:

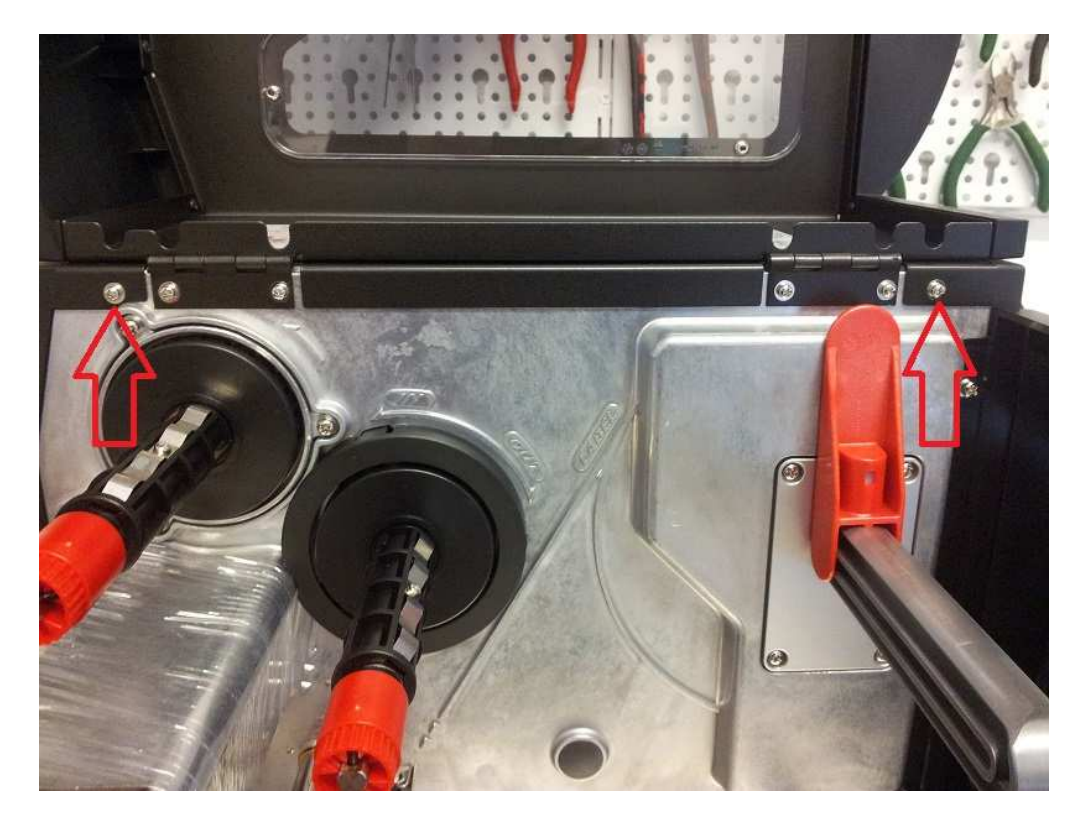

**PASO 2:** Quitar la cubierta izquierda para acceder a la placa CPU:

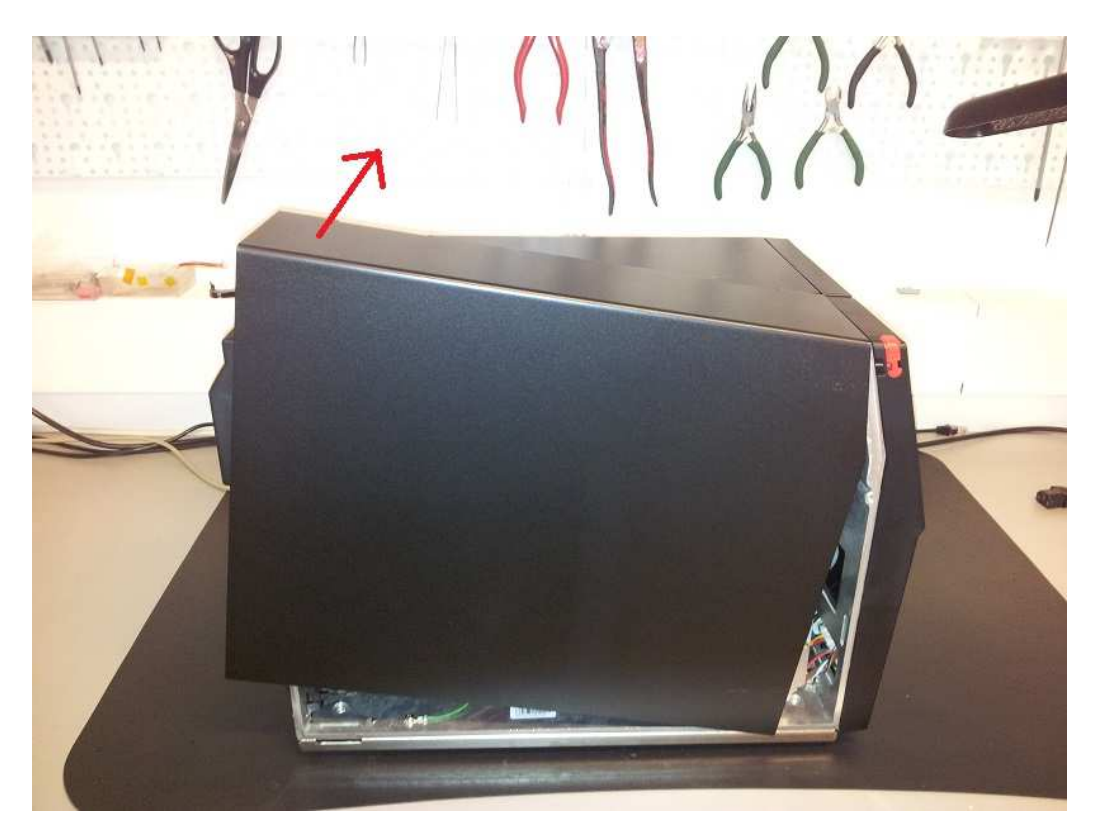

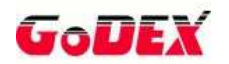

**PASO 3:** Quitar la placa metálica protectora del agujero del puerto aplicador sacando los dos tornillos que la sujetan:

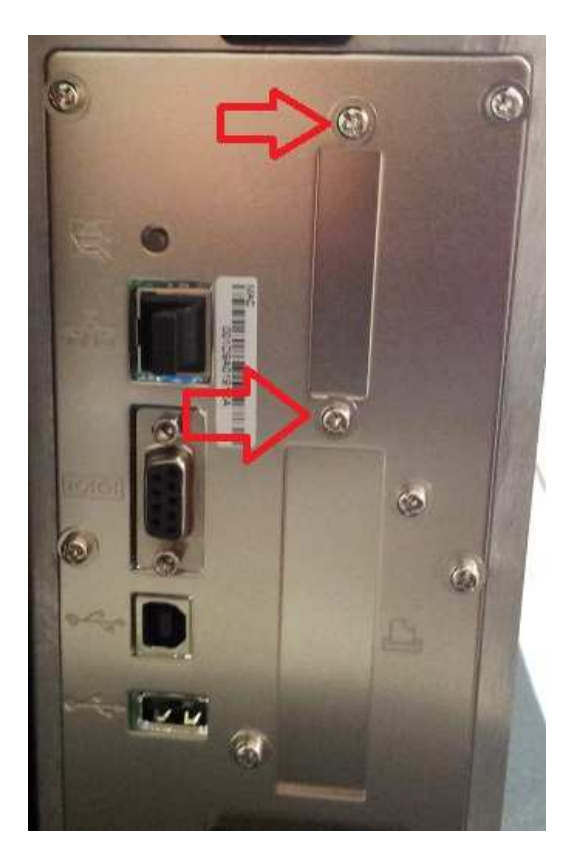

**PASO 4:** Instalar el puerto aplicador y sujetarlo con los dos tornillos.

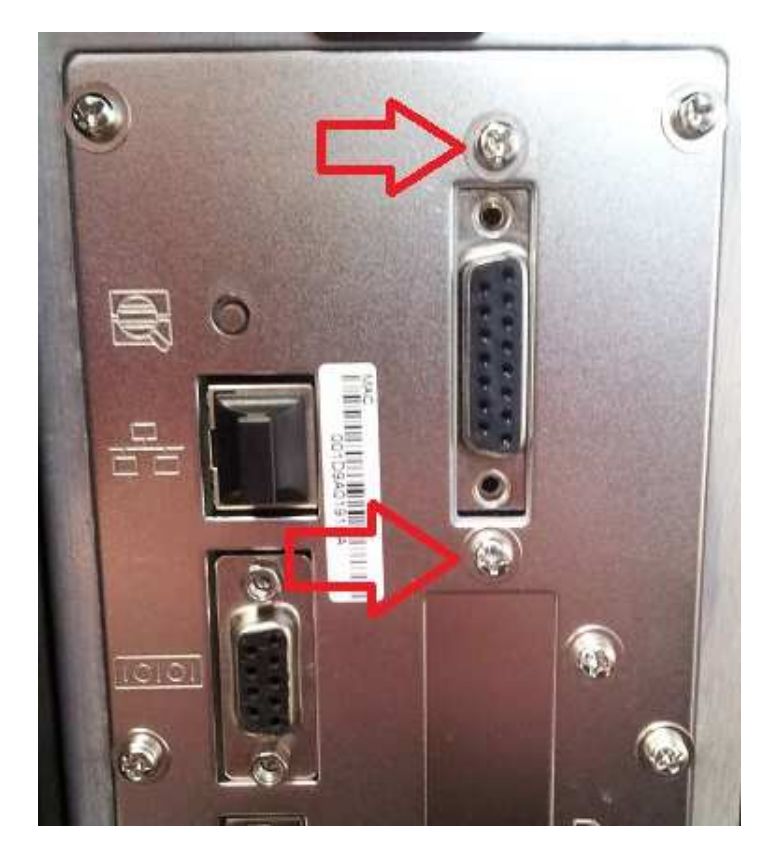

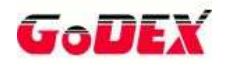

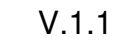

200 ეიი:  $1 - 14$ 

**PASO 5:** Conectar el cable del interface aplicador al conector de la placa CPU.

**PASO 6:** Insertar la cubierta izquierda y volver a sujetarla con los dos tornillos que se han quitado en el paso 1.

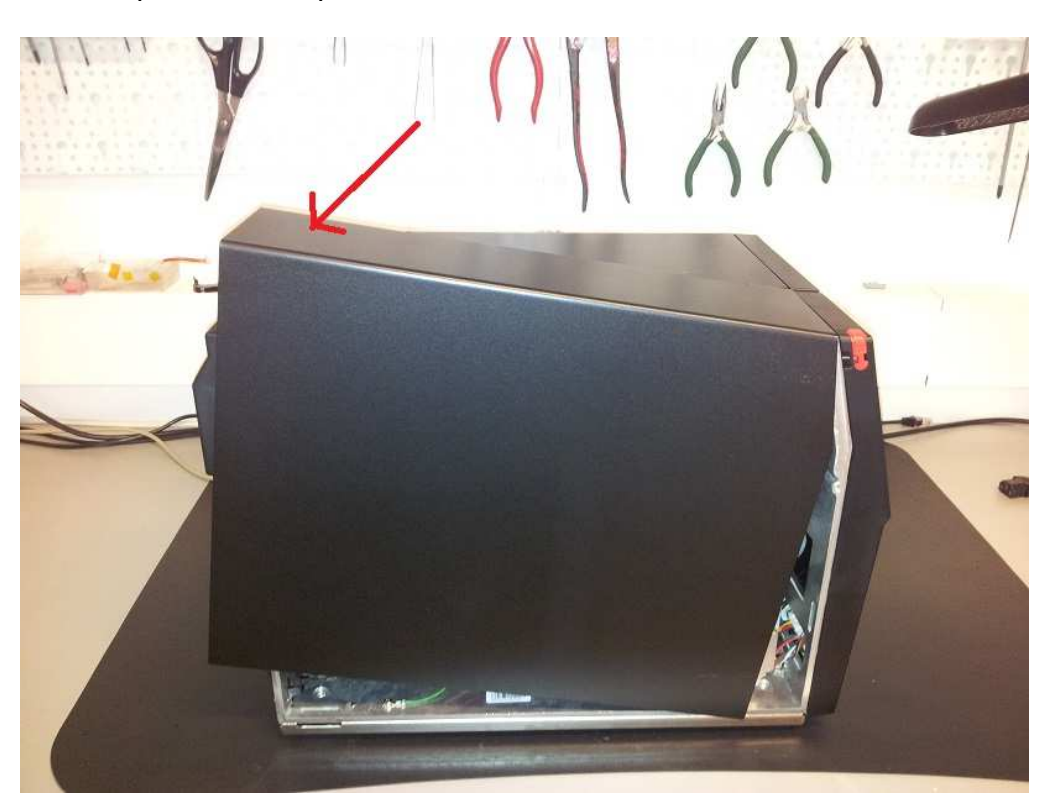

**PASO 7:** Instalar el firmware versión V.2.Y02.

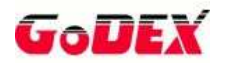

# **SELECCIÓN DEL VOLTAJE**

La selección del voltaje se realiza desde los 3 jumpers de la placa del interface aplicador:

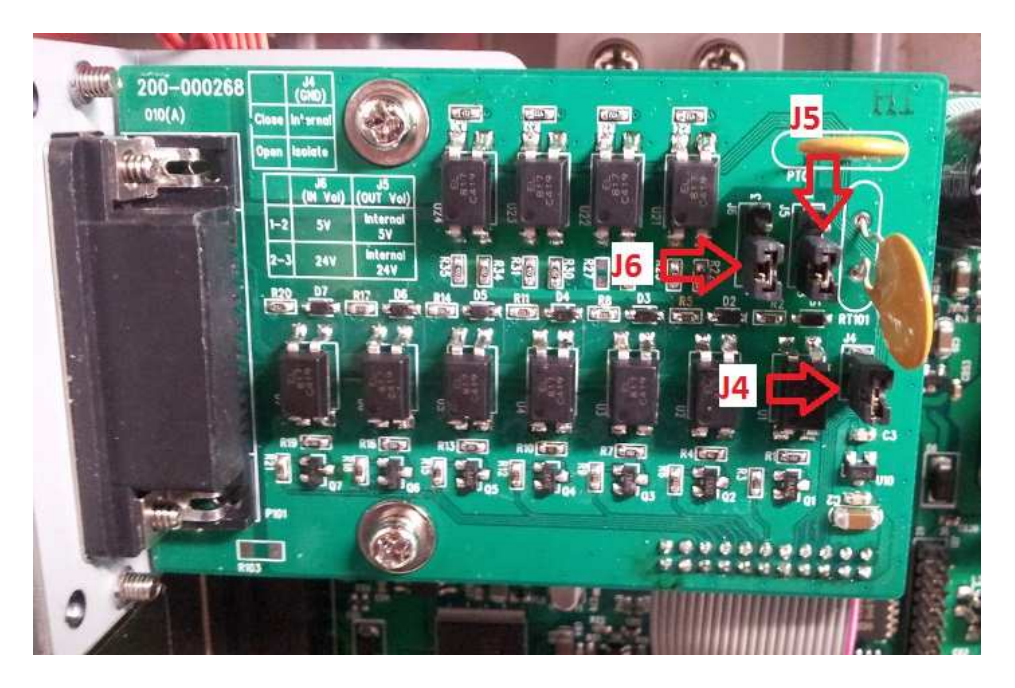

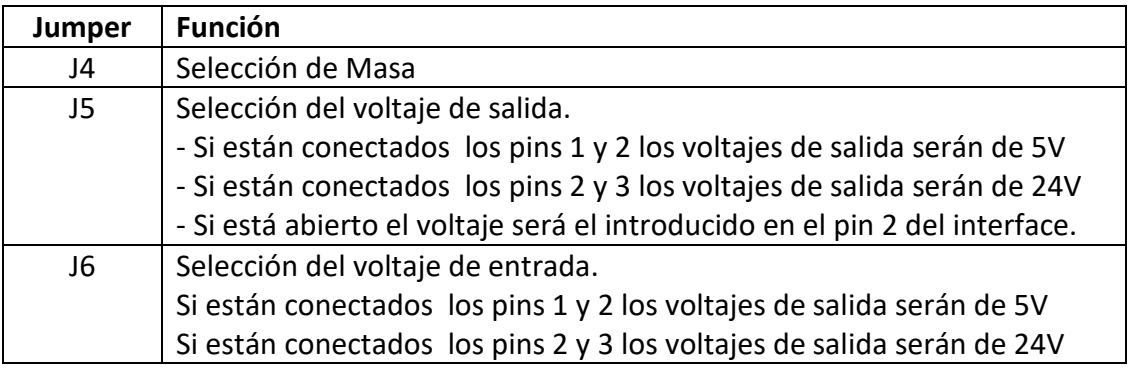

Ejemplo:

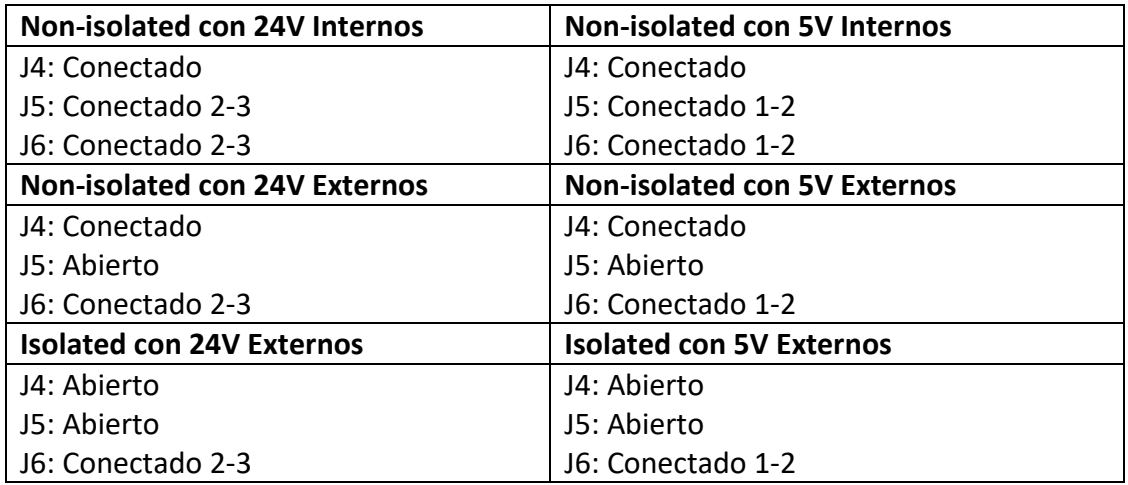

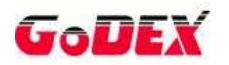

### **PINEADO DEL PUERTO**

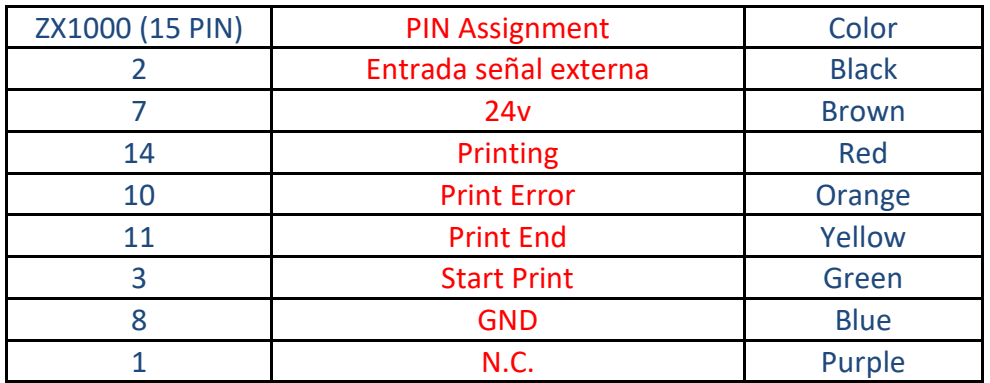

- **PIN 3 Inicio impresión:** Si conectamos el pin 8 con el 3 o 1 la impresora no imprimirá. Si abrimos el circuito y cerramos, la impresora imprimirá una etiqueta.
- **PIN 10 Error:** Si la impresora no tiene ningún error el voltaje es 5V o 24V. Al dar error el voltaje es 0.
- **PIN 11 Fin de impresión:** Al acabar da un voltaje momentanio de 5V o 24V.
- **PIN 14 Imprimiendo:** Si esta imprimiendo da un voltaje de 5V o 24V.

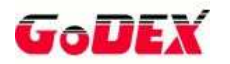

## **CONFIGURACIÓN DEL INTERFACE**

El interface aplicador se puede configurar a través de este comando:

### **Comando: ^XSET,APPLICATOR,p1,p2 ^XSET,APPLICATOR,3,4**

#### **Parámetros:**

**p1:** Tiempo de retardo:

 $p1 = 0$ : Original applicator delay time  $p1 = 3$ : Standard applicator delay time

**p2:** Configura el modo del aplicador

 $p2 = 0$ : Modo aplicador original (aplicador antiguo de Godex)

C : Time sequential diagram

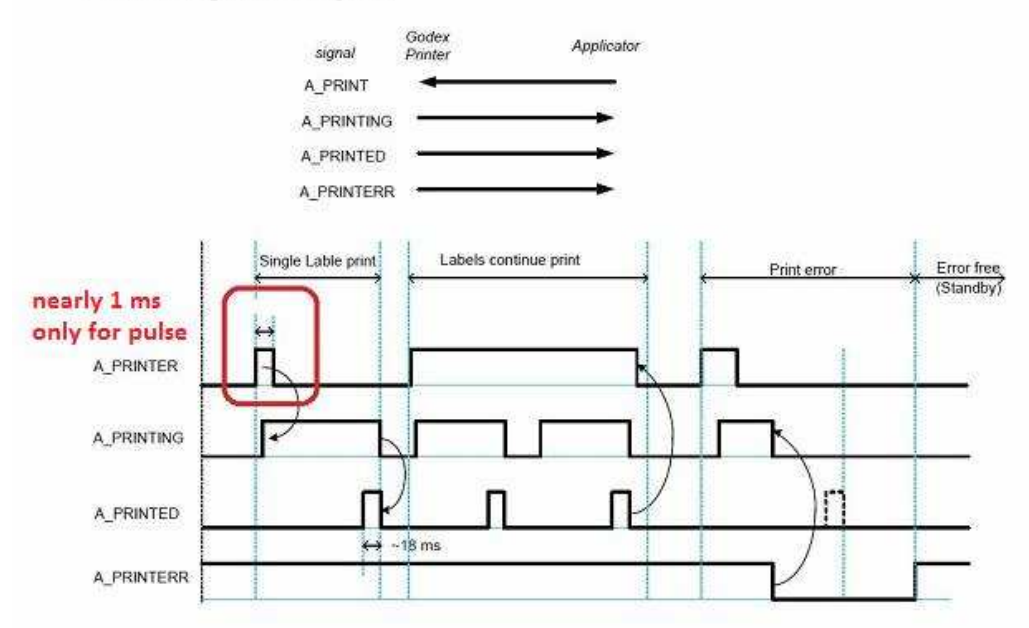

#### p2 = 1: Modo aplicador Zebra 1:

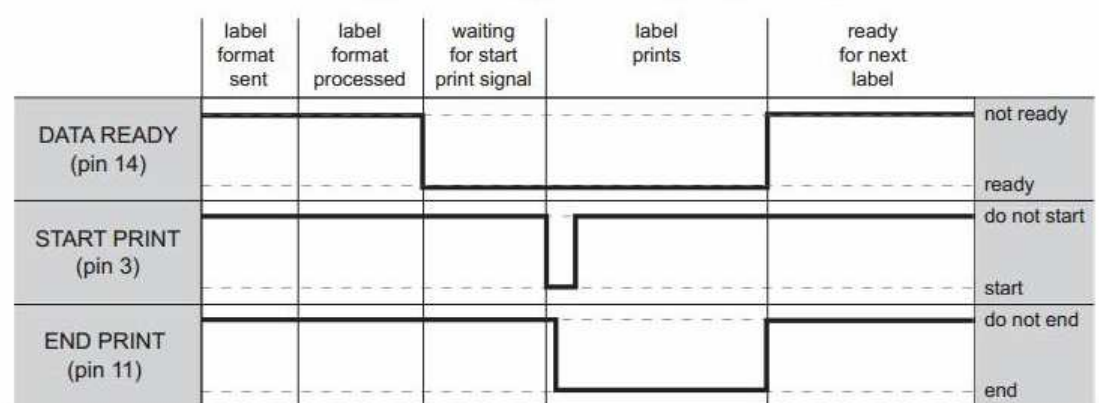

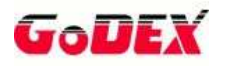

### $p2 = 2$ : Modo aplicador Zebra 2:

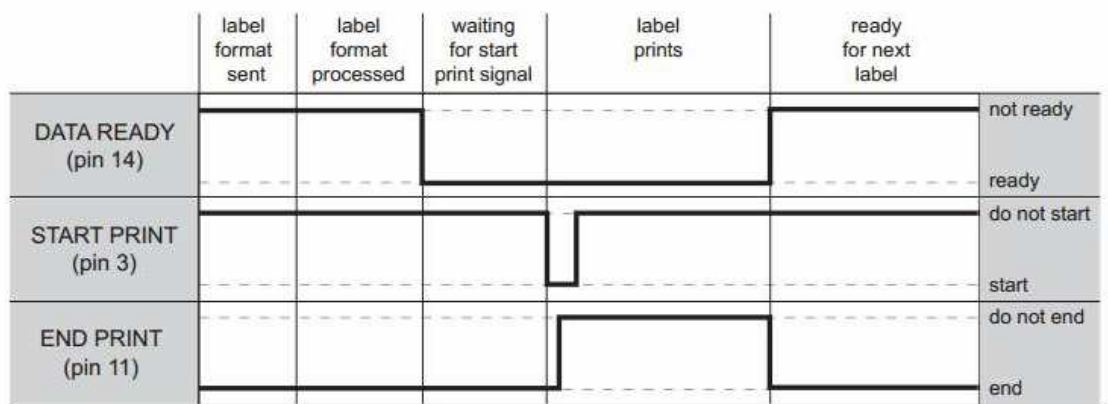

### $p2 = 3$ : Modo aplicador Zebra 3:

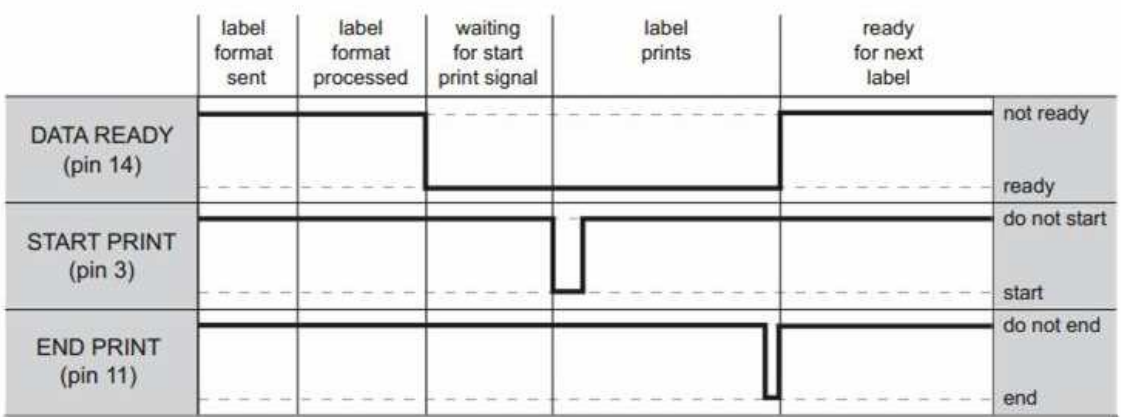

## $p2 = 4$ : Modo aplicador Zebra 4:

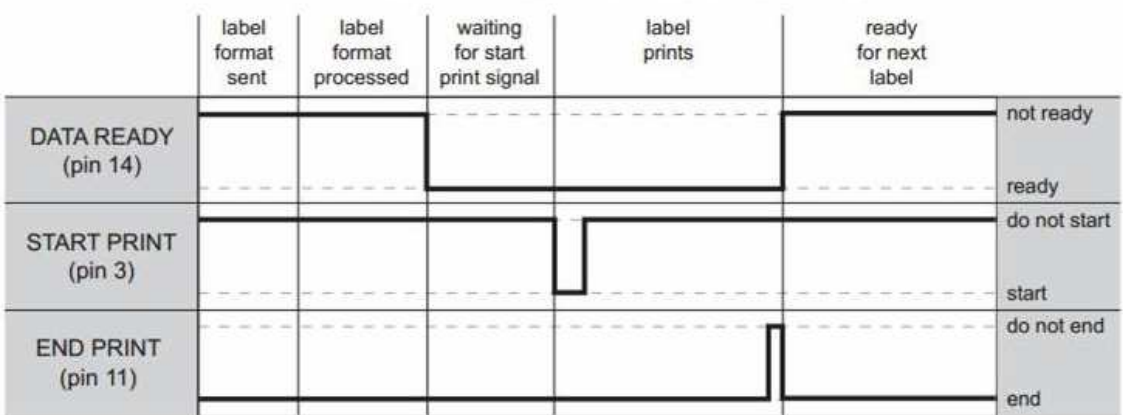